## Basic Introduction to Qt

David Doria

## Qt

- Cute? Q-T?
- c++ library for creating user interfaces
- Professional looking GUIs very easily
- Cross-platform

# "Widgets"

Graphical "Things"/"objects"

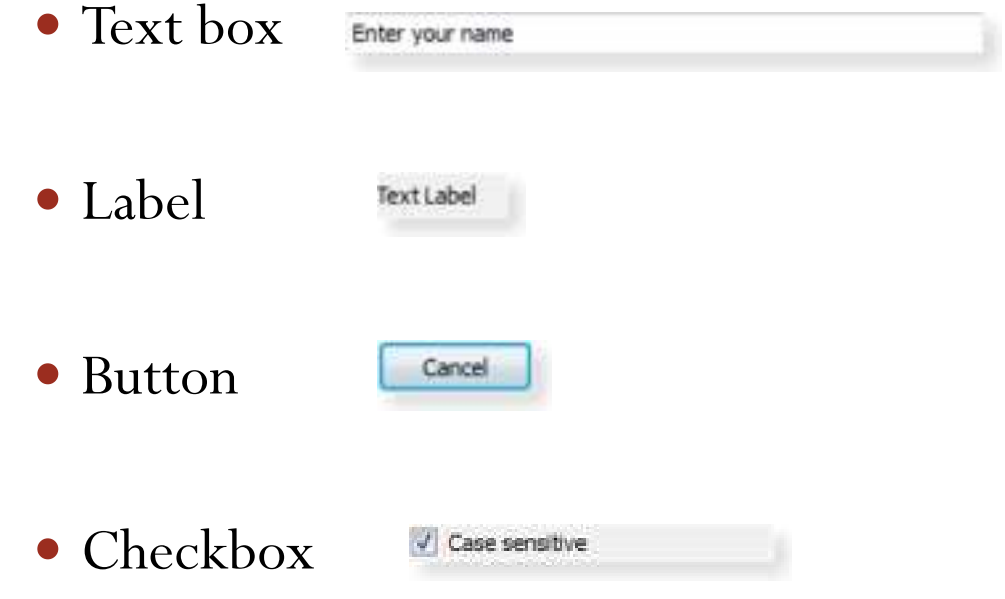

And dozens more

### Signals and Slots

- Event driven system
- Similar to "throwing" and "catching" and event (or "invoking" and "handling" an event)
- Typical pair
	- "signal" = button was clicked
	- $\bullet$  "slot" = a function to output "button was clicked"

### Signals and Slots

- Connect objects to each other
	- Drive the text in a text box with a slider (automatically)
- Connect objects to custom functions

### Program Structure

- main() is typically very short
- Simply creates the Form/QMainWindow object
- Must connect the signals to the slots that you want to handle them
- All of the code is driven by user events

## Creating Objects Programmatically

You can create objects like this:

QPushButton \*button = new QPushButton; button->move(100, 100); // Position in the windowbutton->show();

 This gets very hard to keep track of when the interface has more than a couple of widgets

## Qt Designer

- A GUI to create your GUI!
- Demo

### Using the .ui file (simple)

```
#include <QApplication>
```

```
#include "ui_Test.h"
```

```
int main(int argc, char *argv[])
```

```
QApplication app(argc, argv);
```

```
QMainWindow *window = new QMainWindow;
Ui::MainWindow ui;
ui.setupUi(window);
```

```
window->show();return app.exec();
```
}

{

## Using the .ui file (normal workflow)

Main.cpp

-------------

}

```
#include <QApplication>
```

```
#include "testform.h"
```

```
int main(int argc, char *argv[])
{
```
QApplication app(argc, argv); TestForm myform;

```
myform.show();return app.exec();
```
#### Using the .ui file (normal workflow) cont.

testform.h

----------------

```
#ifndef MYFORM_H
#define MYFORM_H
```

```
#include "ui_myform.h"
```

```
class TestForm : public QWidget, private Ui::MyForm{
        Q_OBJECT
```
public:

```

TestForm(QWidget *parent = 0);
```
public slots:

```
void pushButton_SetLabelText();
```
};

#endif

#### Using the .ui file (normal workflow) cont.

testform.cpp

----------------

```
#include "buttonform.h"MyForm::MyForm(QWidget *parent)
  : QWidget(parent){
 setupUi(this);connect( this->pushButton, SIGNAL( clicked() ), this, SLOT(pushButton_SetLabelText()) );}void MyForm::pushButton_SetLabelText(){
 this->label->setText("hello");}
```
## Connect Signals to Slots

connect(CallingObject , SIGNAL, ReceivingObject, SLOT);

connect( this->ui.pushButton, SIGNAL( clicked() ), this, SLOT(pushButton\_SetLabelText()) );

#### Demos

- $\bullet$ Text box (QLineEdit)
- $\bullet$ Button (QPushButton)
- Check box (QCheckBox)
- Progress bar (QProgressBar) (marquee mode)

Enter your name

Cancel

V Case sensitive

File dialog box (QFileDialog) (save/open)

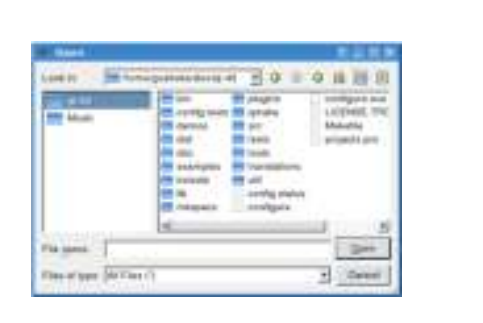

24%

#### Documentation

http://doc.trolltech.com/4.5/qfiledialog.html